# CS 444/544 Operating Systems II

Lecture 2 BIOS, Booting, and CPU 4/3/2024

Acknowledgement: Slides drawn heavily from Yeongjin Jiang

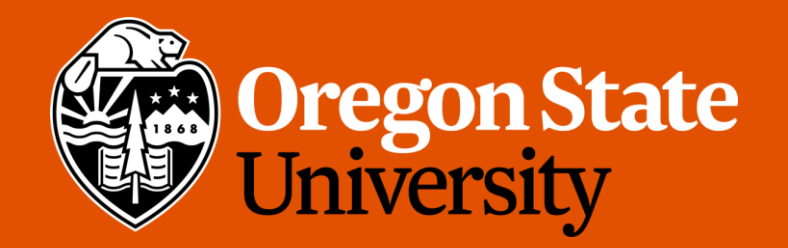

#### Odds and Ends

- Office hours starts next week (default: via discord)
	- Check Canvas  $\rightarrow$  Office Hours

## Topics for Today

- Booting
	- BIOS
	- Bootloader
	- Kernel
- Others
	- History of x86 CPUs
	- Real mode
	- Protected mode
	- Memory Segmentation in x86
	- A20

### What does your computer do if you press the power button?

#### • BIOS

- Basic Input Output System
- Enables basic device access

Phoenix - Award WorkstationBIOS CMOS Setup Utility **Advanced BIOS Features** 

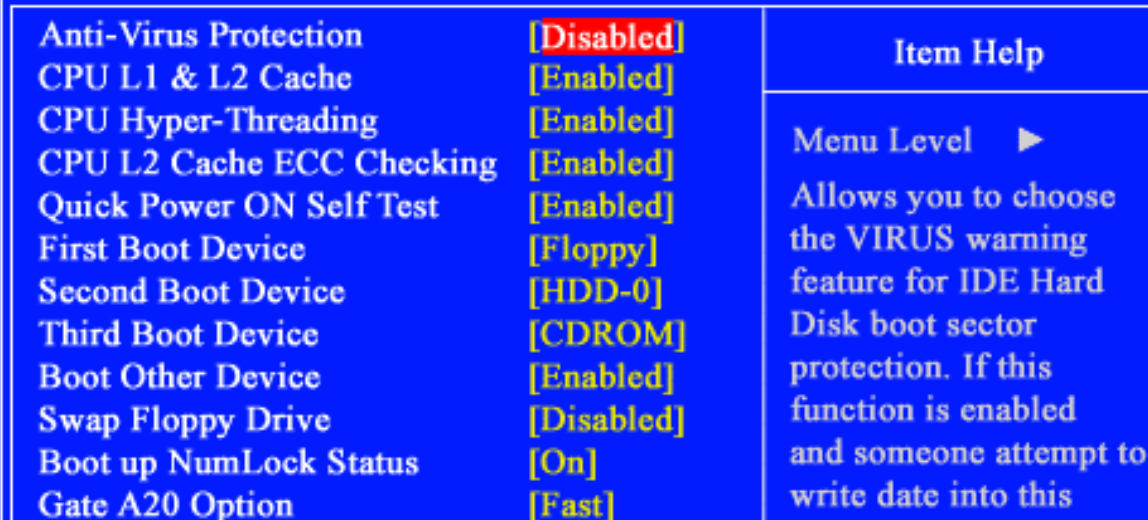

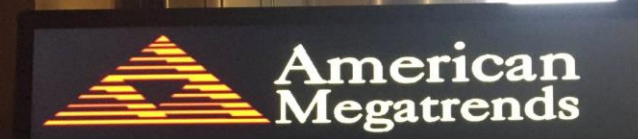

AMIBIOS(C)2018 American Megatrends, Inc.

ASUS ROG MAXIMUS XI HERO (WI-FI) ACPI BIOS Revision 0602 CPU: Intel(R) Core(TM) 19-9900K CPU @ 3.60GHZ Speed: 3600MHz

Total Memory: 32768MB (DDR4-2133)

USB Devices total: 0 Drive, 1 Keyboard, 1 Mouse, 1 Hub

Detected Devices... SATA6G\_5: Samsung SSD 860 EVO 1TB SATA6G\_6: TOSHIBA HDWE150 M.2 1: Samsung SSD 970 EVO 500GB

Please enter setup to recover BIOS setting. After setting up Intel(R) Optane Memory or the RAID configuration was built, SATA Mode Selection must be changed to RAID mode to avoid unknown issues. Press F1 to Run SETUP

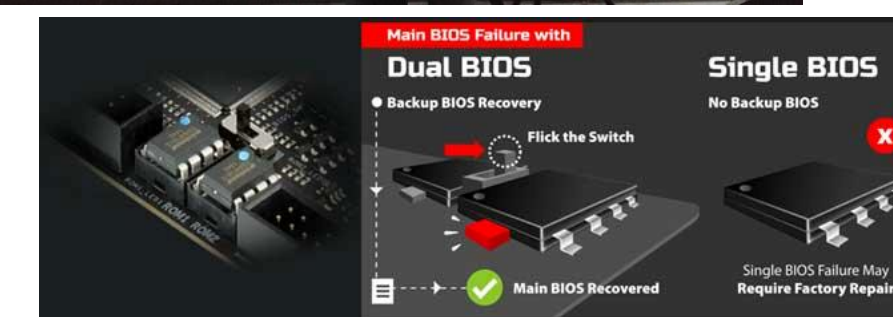

/SUS

4 Image from: [https://www.biostar.com.tw/app/en/mb/introduction.php?S\\_ID=952](https://www.biostar.com.tw/app/en/mb/introduction.php?S_ID=952)

#### Boot Sequence

• Power up

[coe jangye@os2 (lab1)  $\sim$ /jos\$] gdb + target remote localhost:29007 warning: A handler for the OS ABI "GNU/Linux" is not built into this configuration of GDB. Attempting to continue with the default i8086 settings. The target architecture is assumed to be i8086 Oxffff0: ljmp  $[1000:fff0]$ \$0xf000,\$0xe05b

- |Ox0000fff0 in ?? () • BIOS initialize basic devices
- After initializing peripheral devices, it will put some initialization code to
	- DRAM physical address 0xffff0 ([f000:fff0])
	- Copy the code from ROM to RAM
	- Run (RAM)!

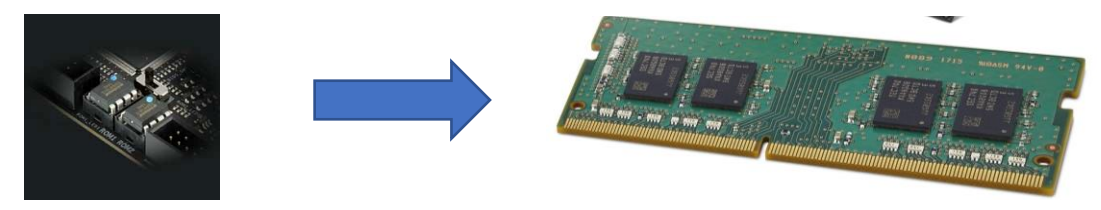

- What does the code do?: BIOS load and run the boot sector from disk
	- Read the  $1^{st}$  sector from the boot disk (512 bytes)
	- Put the sector at 0x7c00
	- Run it! (set the instruction pointer  $= 0x7c00$ )

#### What is i8086?

The target architecture is assumed to be i8086 \$0xf000, \$0xe05b 0xffff0: ljmp

- Intel 8086 (1978, ~46 years old, runs @ 5MHz)
	- 16-bit processor; all registers are 16-bits.
- BIOS assumes our processor is i8086
	- We are living in 2024 and Intel Xeon on the os2 server

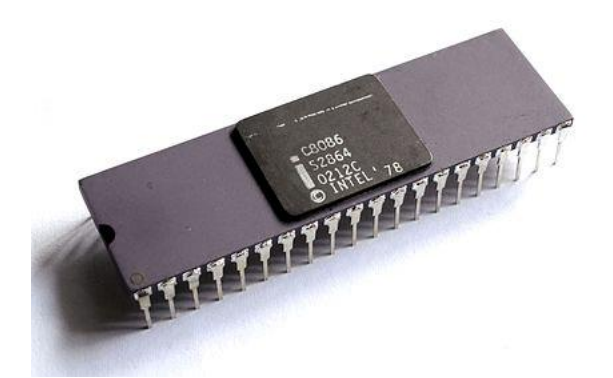

#### model name :  $Intel(R)$  Xeon $(R)$  Gold 6252 CPU @ 2.10GHz

- Why?
	- Backward Compatibility
	- Use the same code for all CPUs!

### What is [f000:fff0]?

The target architecture is assumed to be i8086 \$0xf000,\$0xe05b **Oxffff0:** ljmp

- Intel 8086 (1978, ~46 years old)
	- 16-bit processor; all registers are 16-bits.
- Intel 8086 can access 1MB of memory
	- $1MB == 1048576$  Bytes ==  $2^{20}$  Bytes
	- Requires 20-bits to address the 1MB memory space
- f000:fff0
	- It points to 0xffff0, which is  $1MB 16$

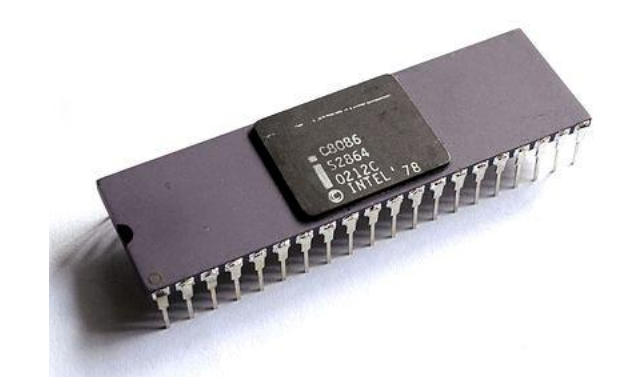

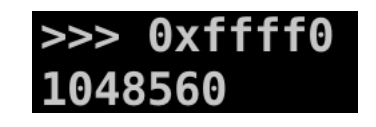

#### Memory Segmentation

- Allows 16-bit processor to access 20-bit address space
- How?
	- Use two registers
	- [Segment register]:[regular register]
	- e.g.,  $\frac{1}{2}$ cs: $\frac{2}{3}$ ip,  $\frac{2}{5}$ cs = 0xf000,  $\frac{2}{3}$ ip = 0xfff0, then it will be 0xf000:0xfff0
- Address calculation
	- $\bullet$  A:B
	- $A * 16 + B$
	- Add one 0 at the end of A and then add B
		- In decimal numbers, multiplying 10 is adding one zero at the end
		- Likewise, in hexadecimal numbers, multiplying 16 is adding one zero at the end

### Memory Segmentation

- Address Calculation
	- $A:B$
	- $A * 16 + B$
- f000:fff0
	- 0xf000 \* 16 + 0xfff0
	- Multiplying 16 for a hexadecimal number is just shifting one digit left...
	- $\cdot$  0xf0000 + 0xfff0
	- 0xffff0 (becomes 5-digit address!)
- Each digits in hexadecimal number represents 4-bits
	- $4 * 5 == 20 bits!$
	- A 8086 processor can access from 0x00000  $\sim$  0xfffff (1,048,576 bytes, 1MB)!

#### Segmentation in Real Mode

- Real mode ([https://en.wikipedia.org/wiki/Real\\_mode](https://en.wikipedia.org/wiki/Real_mode))
	- Mode that uses physical memory directly
	- No memory protection
	- MS-DOS (1981  $\sim$  2000) runs in this mode...
- Backward Compatibility: all x86 processor boots in Real Mode
	- We need to switch it to a Protected Mode and enabling Paging, etc…
	- We will do all those initialization in JOS lab1 and lab2.
- Uses segmentation to access 1MB memory
	- $[seg:offset] = seg * 16 + offset$
	- e.g.,  $[1000:100] = 0 \times 1000 * 16 + 0 \times 1000 = 0 \times 10000 + 0 \times 1000 = 0 \times 10000$

#### Quick Quiz

- What is the address of the following [seg:offset]?
- [1000:3333]
	- $0x1000 * 16 + 0x3333 = 0x10000 + 0x3333 = 0x13333$
- $\cdot$  [ $b000:b7ff$ ]
	- $0xb000 * 16 + 0xb7ff = 0xb0000 + 0xb7ff = 0xb57ff$
- [0001:0101]
	- $0 \times 0001 * 16 + 0 \times 0101 = 0 \times 00010 + 0 \times 0101 = 0 \times 001111$
- [f800:8001]

**0xf8 + 8 = 0x100**

• 0xf800 \* 16 + 0x8001 = 0xf8000 + 0x8001 = 0x100001 **OVER 1MB!!!**

#### Real Mode Segmentation

# •**SEGMENT:OFFSET** •**SEGMENT \* 16 + OFFSET!**

#### • **Where does this code jump to?**

The target architecture is assumed to be i8086 0xffff0: ljmp \$0xf000, \$0xe05b [f000:fff0]

- **0xf000:0xe05b**
	- 0x0000e05b in ?? () • **0xf0000 + 0xe05b == 0xfe05b**

 $\sim$  5

F000:e05b1

<u>- קספּ <del>| י</del>ר</u>י

0xfe05b: cmpl \$0x0,%cs:0x6ac8

#### Real Mode Segmentation

• **Compare to what??**

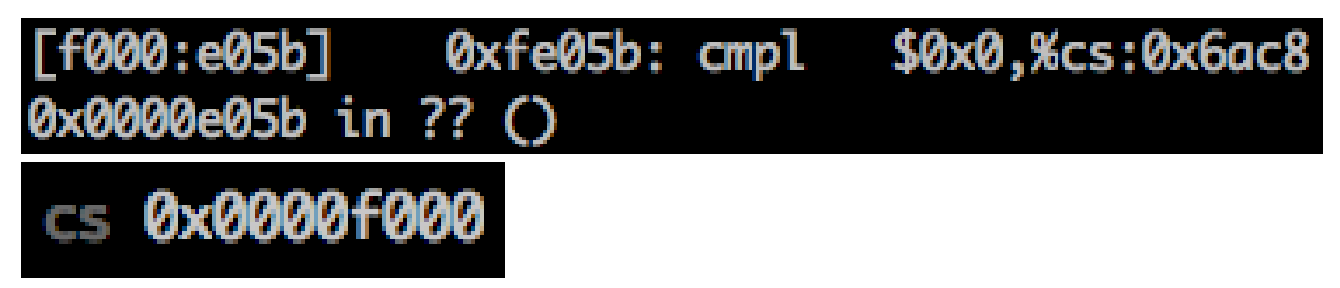

- **cs:0x6ac8**
	- **f000:6ac8 == 0xf6ac8**

 $\gg$   $\times$ /w 0xf6ac8 0xf6ac8: 0x00000000

#### Boot from Disk

- Load the boot sector (512 bytes) from the boot disk
- Boot sector (Master Boot Record)
	- The  $1^{st}$  sector of the disk partition
	- Ends with 0x55AA
- Load that at 0x7c00, and run
	- Now the OS takes the control!

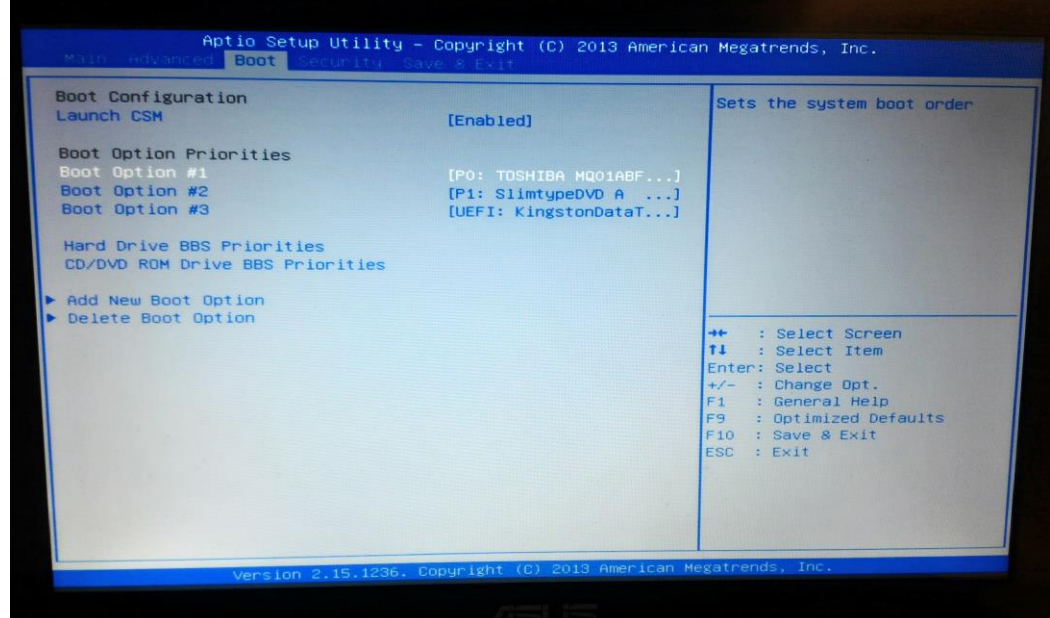

#### JOS Boot Sector

- Boot sector (Master Boot Record)
	- Check obj/boot/boot
		- After running make!
	- The  $1^{st}$  sector of the disk partition
	- Ends with 0x55AA
- Why 0x55AA?

irb(main):002:0>  $0x55aa.to_s(2)$ "101010110101010"

- Load that at 0x7c00, and run
	- Now the bootloader takes the control!

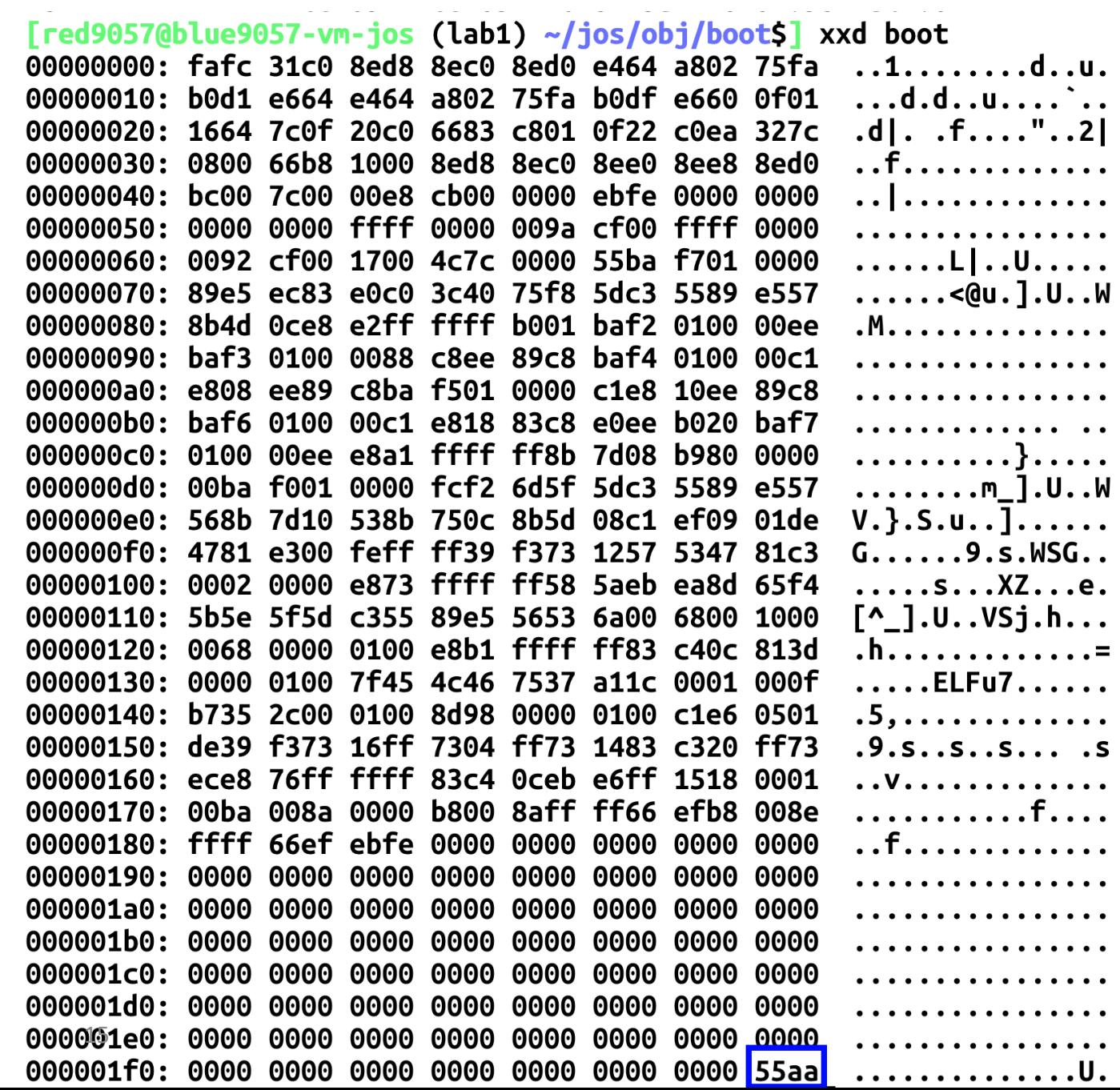

### In Lab1

- QEMU uses [SeaBIOS](https://github.com/coreboot/seabios/blob/master/src/boot.c#L628)
	- It's an Open Source Software, so we can take a look into the source code!

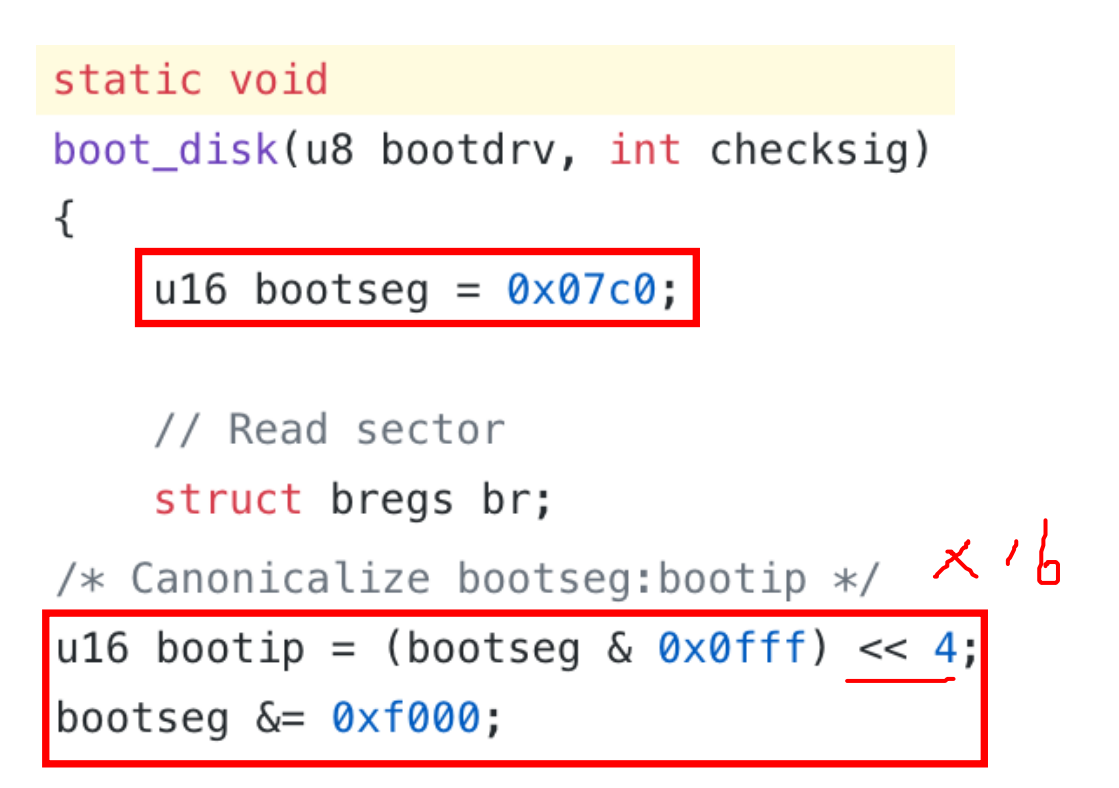

call\_boot\_entry(SEGOFF(bootseg, bootip), bootdrv);

- bootseg = 0x7c0
- bootip =  $\begin{bmatrix} 0 & 0 & 0 \\ 0 & 0 & 0 \end{bmatrix}$  & 0x0fff) << 4 ==  $\frac{0 \times 7600}{0 \times 100}$
- bootseg  $&0 \leq 0 \times 1000 == 0$

#### **Bootseg:bootip == 0000:7c00 == 0x7c00, Runs 0x7c00!!** 16

#### What does the boot sector need to do?

• Only 512 bytes

[coe\_jangye@os2 (lab1) ~/jos\$] ls -l /boot/vmlinuz-3.10.0-1062.12.1.el7 root root 6734016 Feb 4 15:07 /boot/vmlinuz-3.10.0-1062.12.

- Too small for loading operating system
- Our kernel on the OS2 server is around 6MB when it is compressed (vmlinuz)
- Real Mode
	- Can only use 1MB memory (Uh-oh? We cannot load even that 6MB!)
- Bootloader's TODO:
	- Enable protected mode (full 4GB memory access)
	- Load the other parts of OS
- We must do this in the first 510 bytes
	- 512-2, because the last 2 bytes are 0x55aa

#### More about Intel x86 memory

- 8086 (1978, 16-bit), 8088 (1979, 8-bit), and 80186 (1982, 16-bit)
	- Uses 20-bit addressing via *Real Mode* segmentation
- 80286 (1982), a 16-bit computer
	- Uses 24-bit (16MB) addressing via *Protected Mode*
	- A different way of using segment registers (286 is also 16-bit computer)
	- Segment register points to Global Descriptor Table, which sets base (24-bit) and limit (16-bit)

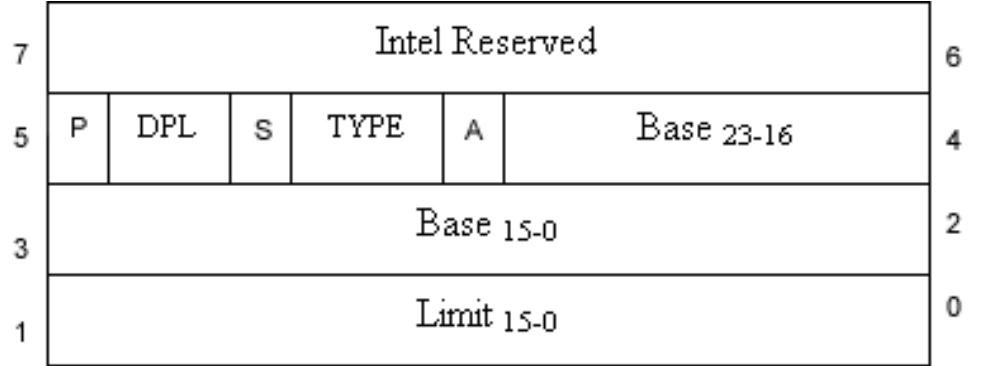

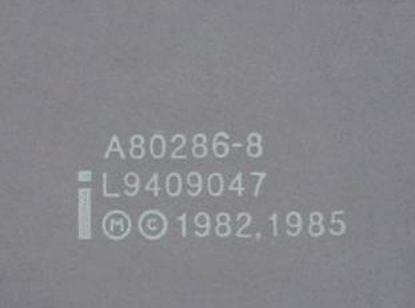

The picture is from https://nptel.ac.in/courses/117104072/32 $^{18}$ 

### Why 'Protected'?

- DPL (Data Privilege Level)
	- We can set memory privilege!!!!

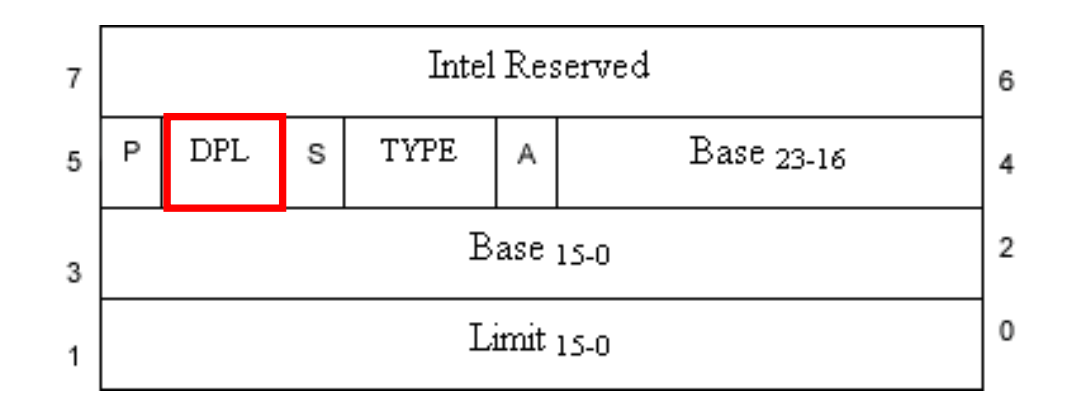

The picture is from https://nptel.ac.in/courses/117104072/32 $^{19}$ 

#### i386 Protected Mode

• 80386 (1985, 32-bit)

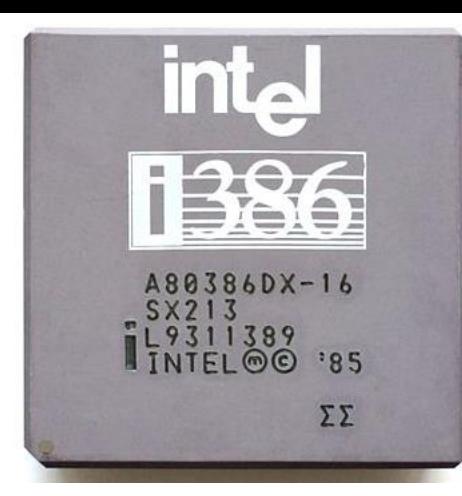

- 32-bit processor, all registers are 32 bits,  $2^32 = 4,294,967,295 = 4GB$  Space!
- Still major computers were equipped only with 4~16MB RAM…
- Segment register now points 32bit base addressable by 32bit offset
- Supports paging (Lab2)
	- The virtual memory that we use now…

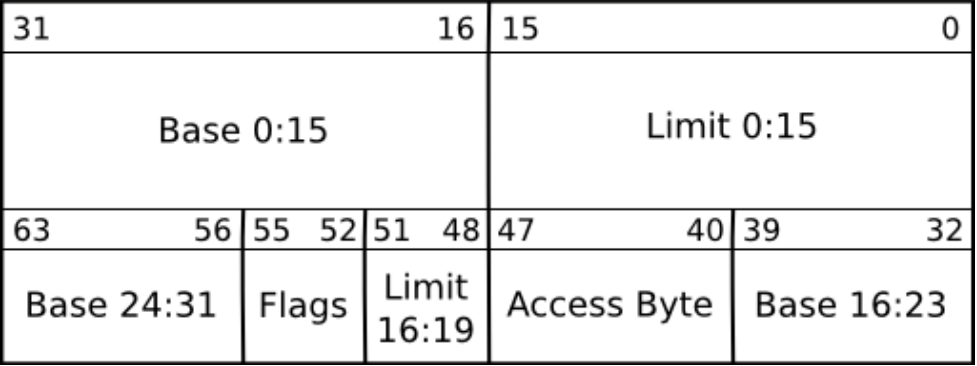

The image is from https://wiki.osdev.org/Global\_Descriptor\_Table 20

### i386 Protected Mode (cont'd)

- 80486, Pentium (P5), Pentium II (i686, P6), Pentium !!!
	- Uses the same protected mode with 80386
- Pentium 4 (Prescott, 2004)
	- Supports 64-bit (amd64)
	- Address space: 48-bit (256TB)
- Coffee Lake (2017)
	- Address space: 57-bit (128PB)
- Alder Lake (2021)
- Raptor Lake (2022)
- Meteor Lake (2023 Dec) …

21

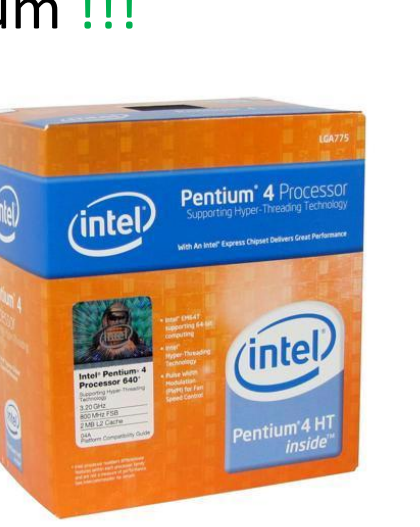

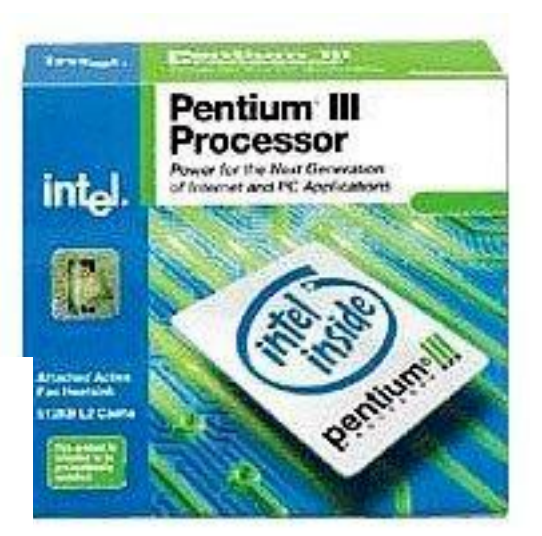

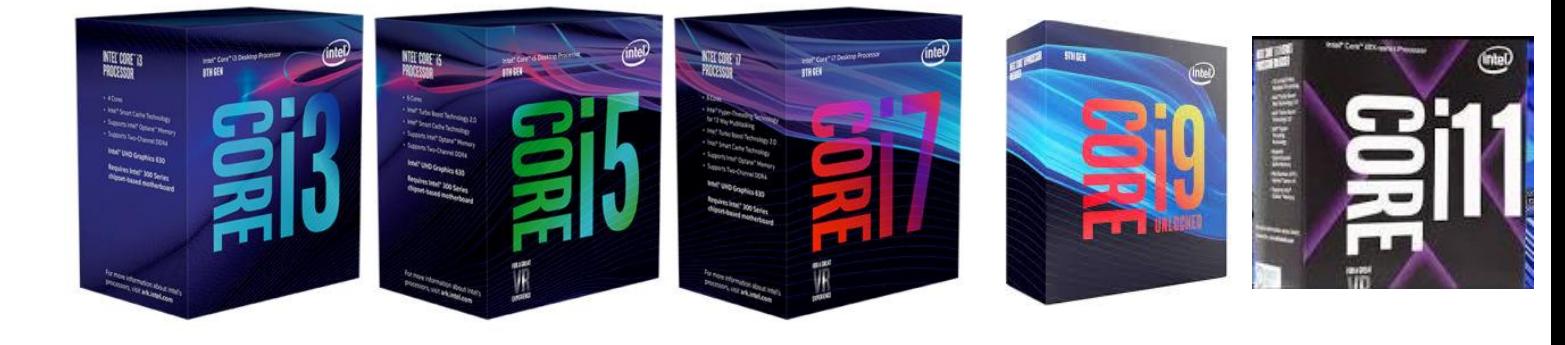

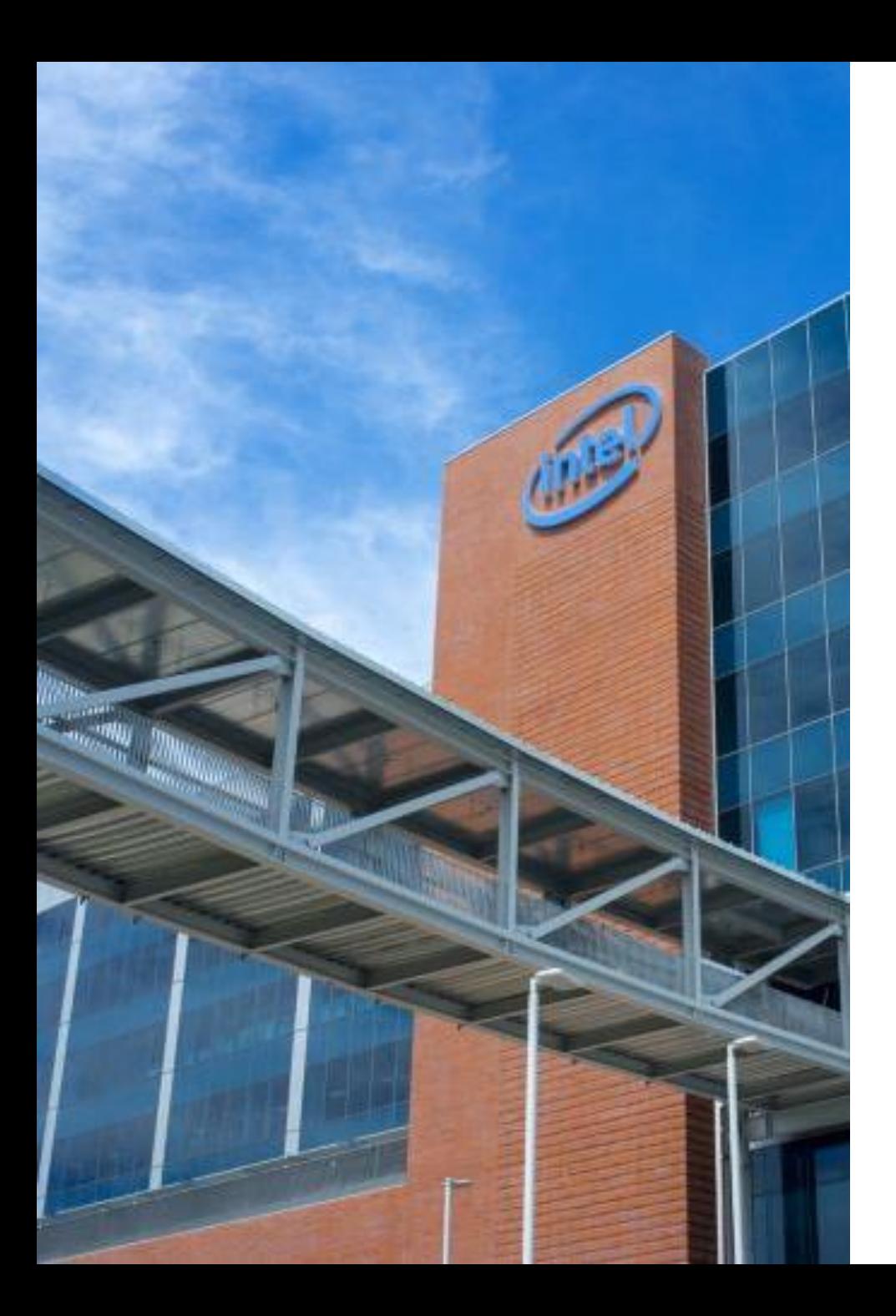

#### Intel CPU Codenames from Oregon

- Pentium 2
	- Deschutes
	- Klamath
- Pentium 3
	- Tualatin
- Pentium 4
	- Willamette
	- Cedar Mill (near Beaverton, OR)
- Core i7
	- Nehalem (Nehalem River)
- Core i9 / Xeon
	- Cascade Lake

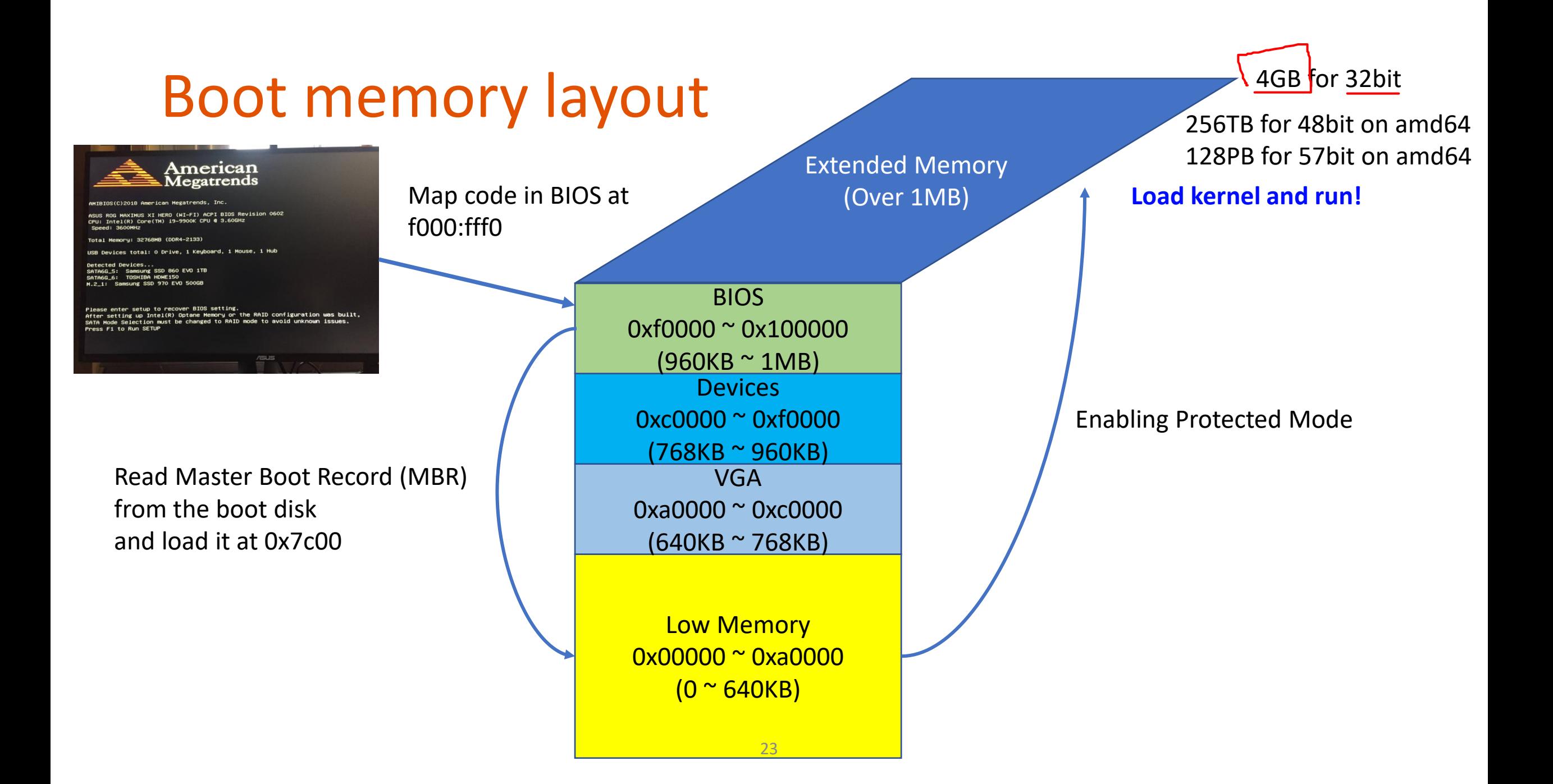

#### Breakpoint at 0x7c00

#### **boot/boot.S**

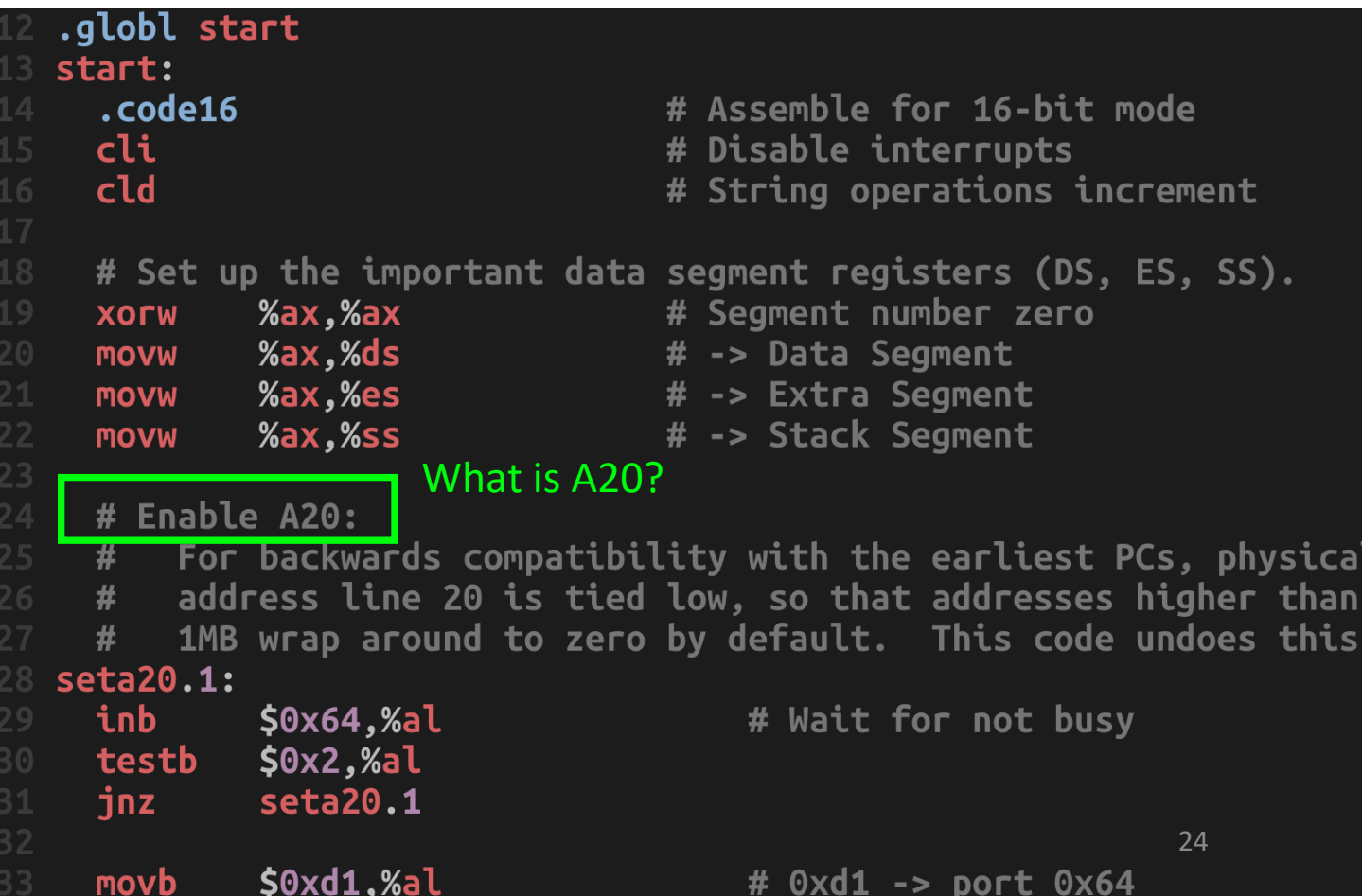

+ symbol-file obj/kern/kernel  $\gg$  b \*0x7c00 Breakpoint 1 at 0x7c00  $\gg$   $\sim$   $\sim$ 

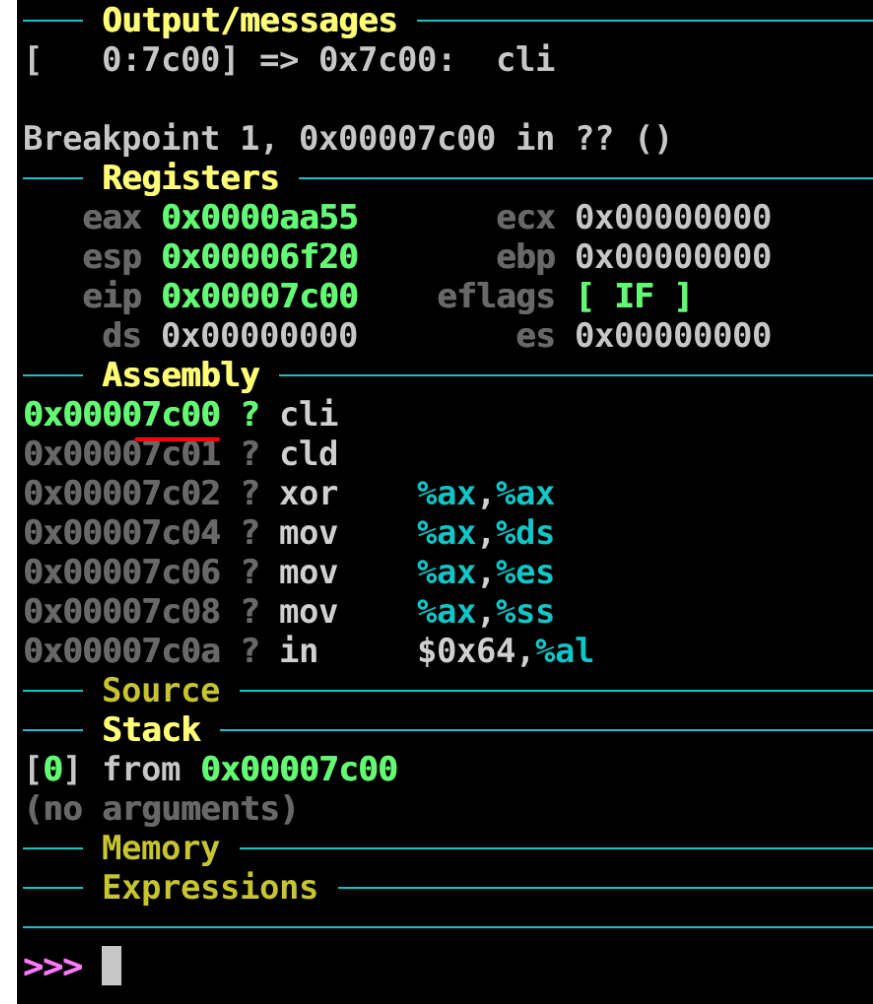

### Weird Segmentation: A20

- [f800:0001]
	- 0xf800 \* 16 + 0x0001 = 0xf8001
- [f800:8001]
	- $0xf800 * 16 + 0x8001 = 0x100001$
	- More than 1MB range, an overflow in 8086!
- Why 20?
	- A hexadecimal digit can represent 4 bits
	- 0x100000 (1MB)
	- 0001 0000 0000 0000 0000 0000
	- 20th bit (indexing starting from 0)

#### Weird Segmentation: A20

- A20 (address line at bit 20, which is the top bit right after 1MB range)
	- Software developers set A20 as low (always zero) to make overflow condition be benign…
	- $[1800:8001] = 0 \times 100001 == 0 \times 000001$  in A20 low...
- Why?
	- Can quickly access both end of the memory
	- 0xffff0 (BIOS), f000:0xfff0
- **Need to change the segment**
- **From 0xf000 to 0x0000**

26

- 0x7c00 (Bootloader), 0000:7c00
- $0xf800:7ff0 == 0xf8000 + 0x7ff0 = 0xffff0$
- $0xf800:fc00 == 0xf8000 + 0xfc00 = 0x107c00 == 0x7c00$
- **DO NOT have to change Segmentation!** And the set of the set of the set of the set of the set of the set of the set of the set of the set of the set of the set of the set of the set of the set of the set of the set of th

The target architecture is assumed to be i8086 Øxffff0: ljmp \$0xf000,\$0xe05b

0x00000 ~ 0xa0000  $(0 <sup>o</sup> 640KB)$ VGA 0xa0000 ~ 0xc0000 (640KB ~ 768KB) **Devices** 0xc0000 ~ 0xf0000 (768KB ~ 960KB) BIOS 0xf0000 ~ 0x100000 (960KB ~ 1MB) f000:fff0 MBR, 0x7c00

#### Weird Segmentation: A20

- In modern machines:
	- Cannot use memory 1MB ~ 2MB
	- Need to turn it on…

#### JOS Bootloader (boot.S)

- Enable A20
- Enable protected mode (enabling 4GB memory access)
- Read kernel ELF (Executable Linkable Format)
- Do all these in 510 bytes.. (actually, uses less than this..)

#### JOS Bootloader (boot.S)

• Enable protected mode (enabling 4GB memory access)

- Set Global Descriptor Table
- Code segment from 0  $\sim$  0xffffffff (full 4GB access)
- Data segment from 0  $\sim$  0xffffffff (full 4GB access)

```
Bootstrap GDT
#
.p2align 2
                                          # force 4 byte alignment
gdt:
  SEG(STA_X|STA_R, 0x0, 0xfffffffff) # code seg
  SEG(STA_W, 0x0, 0xfffffffff)
                                        # data seg
                          CR0? See this : https://en.wikipedia.org/wiki/Control_register
 lgdt
        gdtdesc
                         Control Register (CR)
movl
        %cr0, %eax
                                 set CR0 PE ON,
                                                   0x1$CRO_PE_ON, %eax
 or 129%еах, %сг0
 movl
```
#### JOS Bootloader (boot/main.c)

- After enabling protected mode, boot.S will run 'ljmpl' (long jump, far jump) to apply the new segment assigned by the GDT.
- Then, it will call bootmain in boot.c
- Read kernel ELF (Executable Linkable Format)
	- https://en.wikipedia.org/wiki/Executable and Linkable Format
	- Load binary program into memory
	- Read header, map memory, copy data…
- Then, run Kernel!